Po prihlásení sa do AIS-u zvoliť možnosť "Prehľad štúdií".

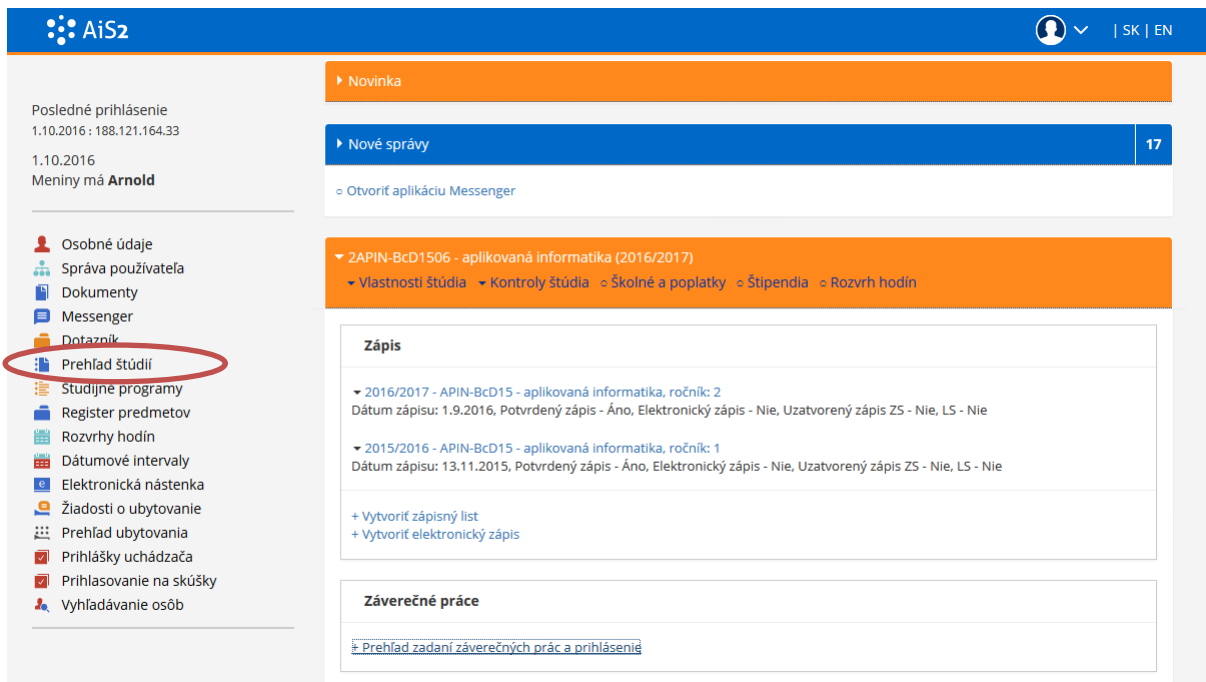

Zobrazí sa Vám toto okno, tam zvoľte záložku "Záverečné práce".

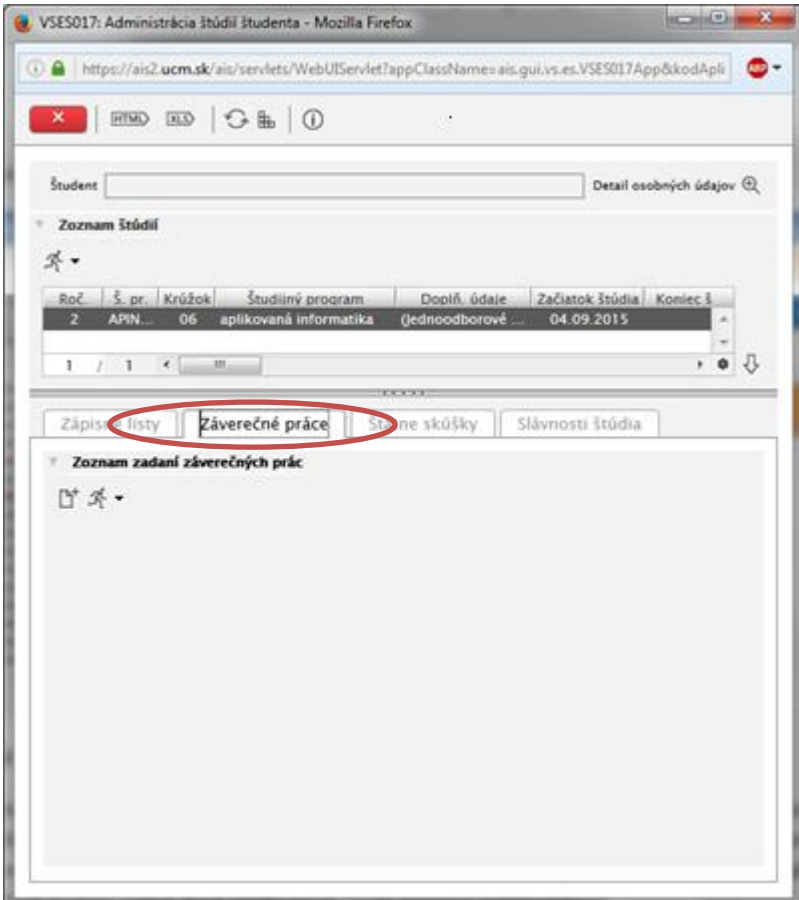

Kliknite na šípku ikony bežca a zvoľte možnosť "Prehľad zaevidovaných záverečných prác".

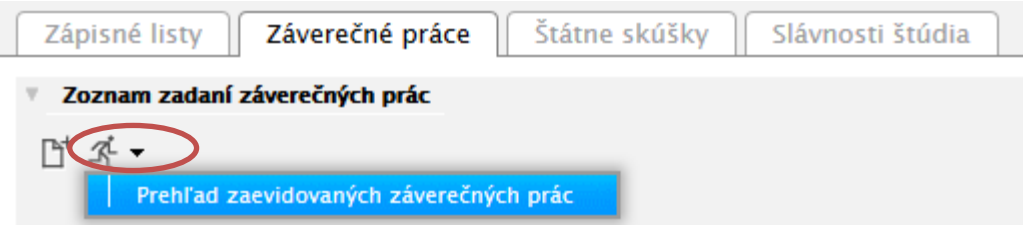

Vyplňte filter daného okna podľa predlohy. !!!Pozor na položku **Typ práce**, treba aby tam bolo **BPFPV**. Následne zvoľte načítať.

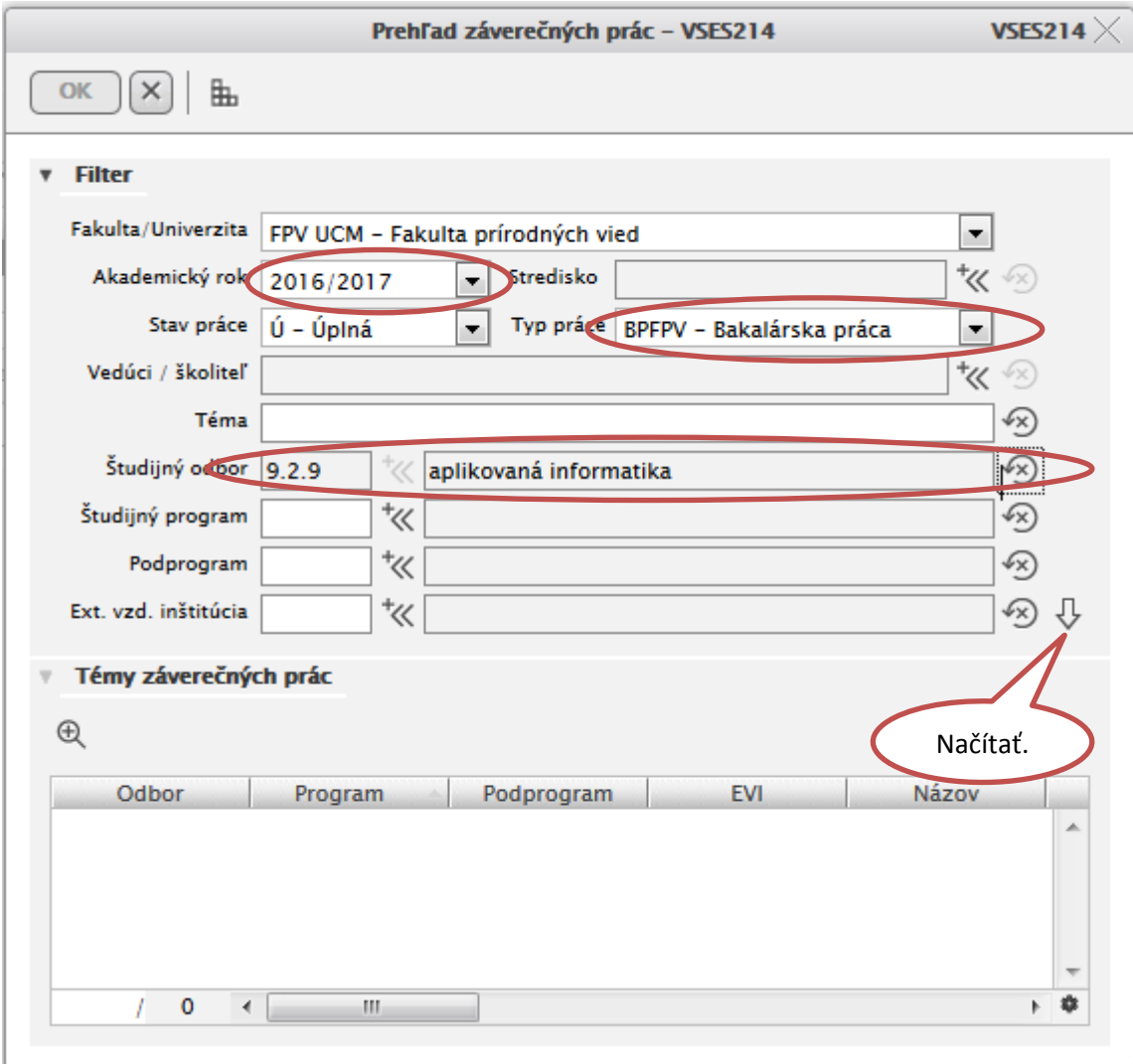

Po načítaní už vidíte dané záverečné práce pre akademický rok 2016/2017. V tomto okne sa už len treba pohrať, detail akejkoľvek práce si zobrazíte cez symbol lupy.

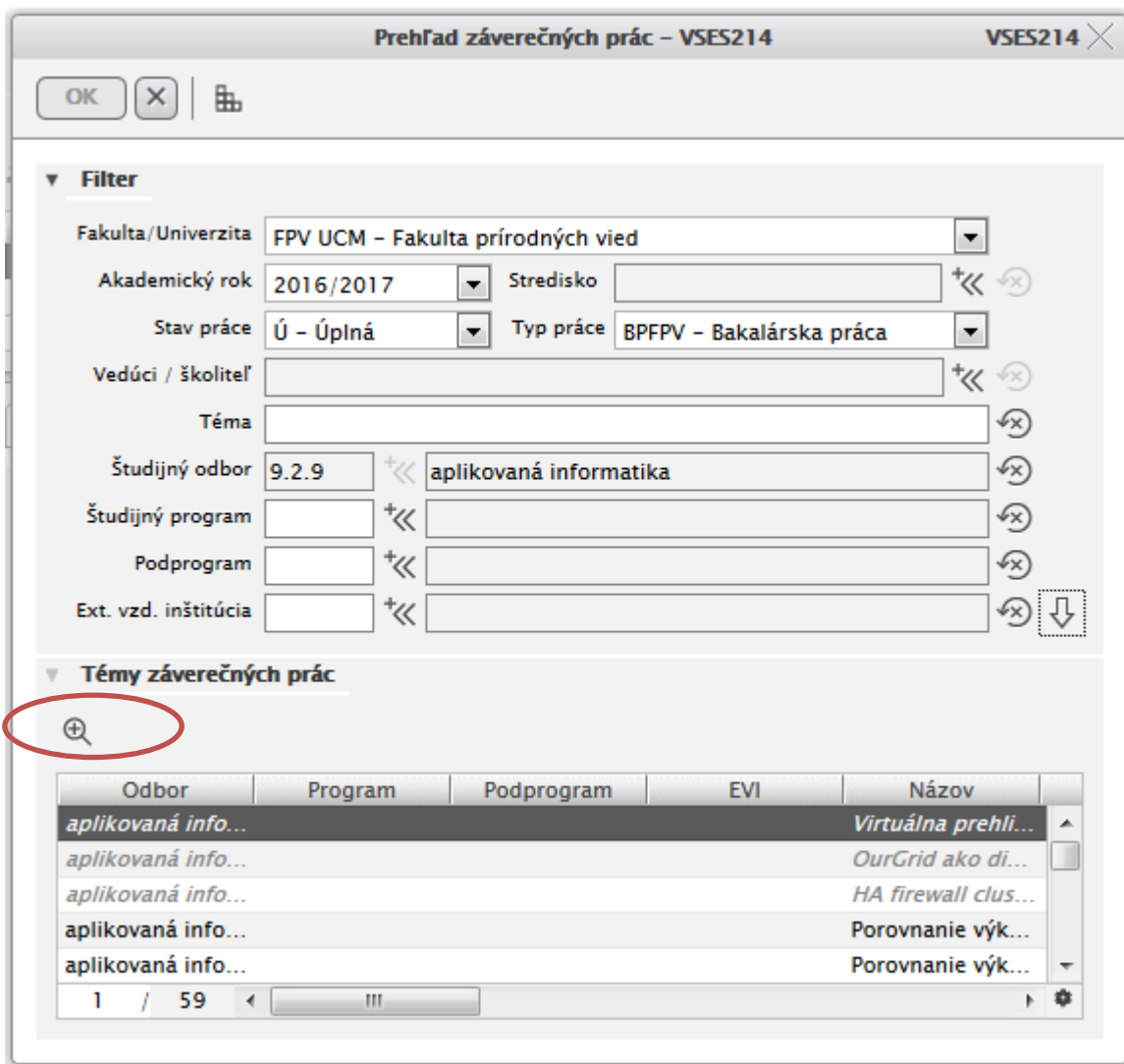

## **Bližšie objasnenie:**

Práce zvýraznené sivou a kurzívou sú už obsadené.

Pri každej téme si prečítajte anotáciu, ktorá bližšie špecifikuje čo sa od témy očakáva, pre detailnejšie zosúladenie predstavy vedúceho práce a študenta, kontaktujte priamo vedúceho práce.

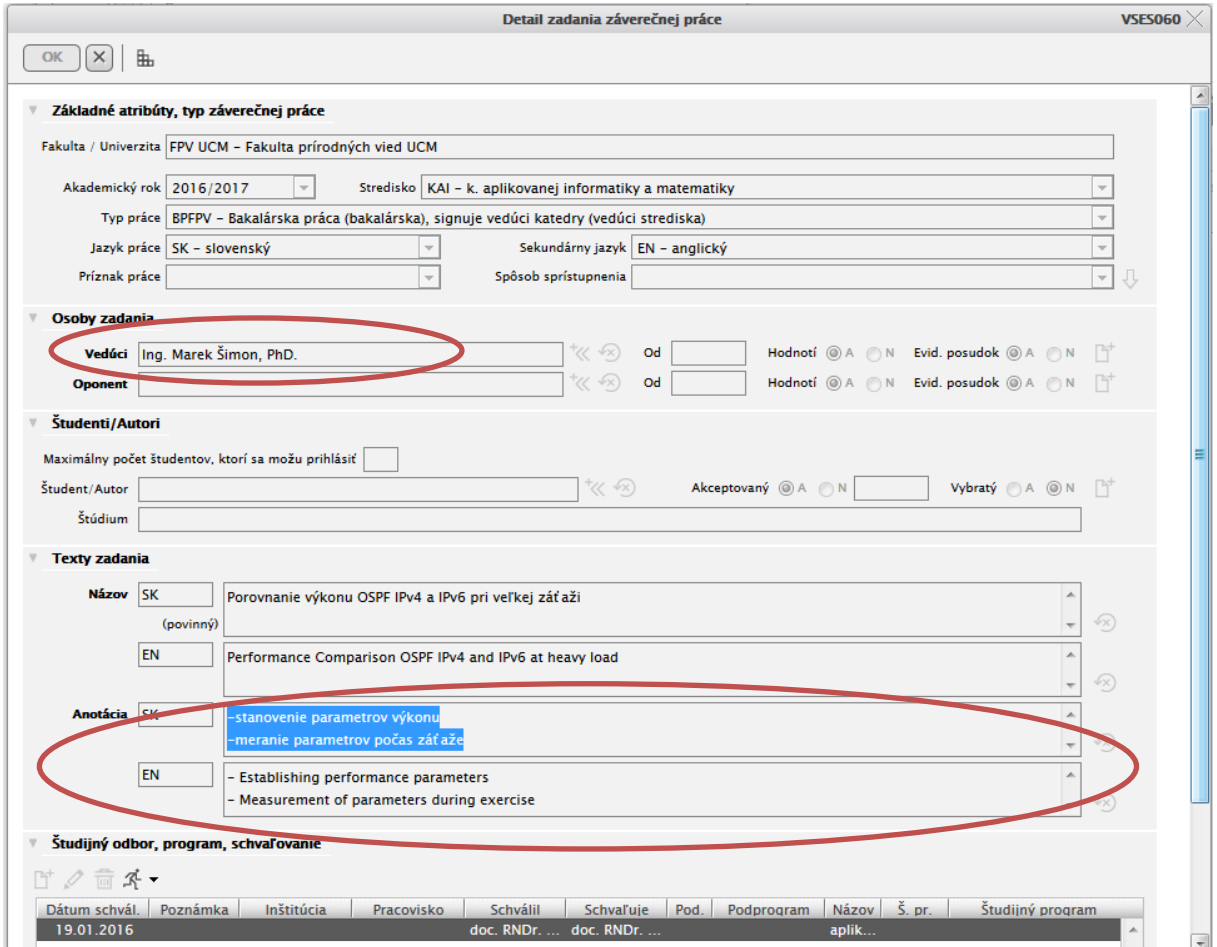